# **+1Copybook Command Line Options for Teradata May 2020**

## **Project Directory**

Most users will create a new directory as their project directory. +1Copybook configuration files, like database id.txt, and "touch" files are found in the project directory.

For small projects, a copybook.txt file can be found in the project directory. The copybook.txt file can contain one or more COBOL copybooks. At the top of each COBOL copybook, you need to add a line like ABC TABLE (or TABLE ABC) where ABC is the table name to be created in the Teradata database.

For larger projects, the COPYBOOKS directory contains one or more COBOL copybook files. Each file has one COBOL copybook defined. Each copybook needs to start with *table\_name* TABLE or TABLE *table\_name* to match the Teradata table you want to create based on the copybook.

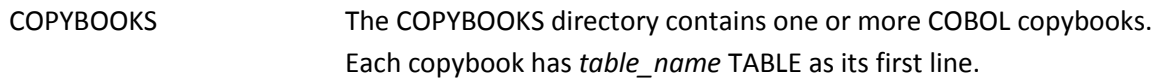

When +1Copybook is run, the following subdirectories are created or overwritten by +1Copybook:

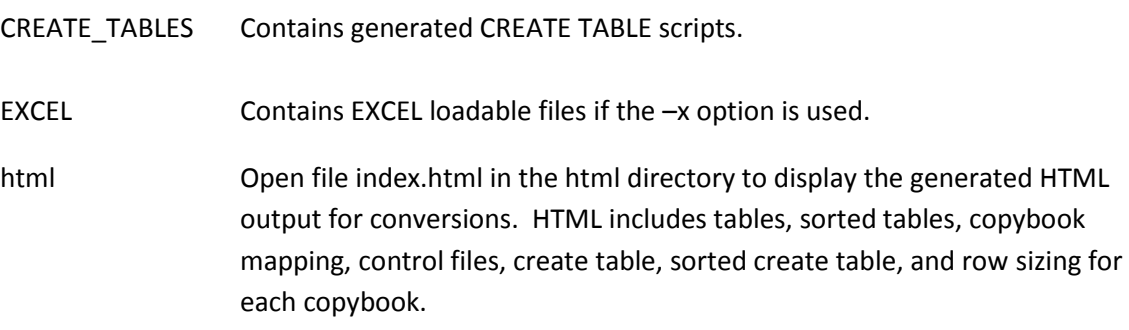

The HTML output is very useful and can be viewed by opening the html/index.html file using IE or Chrome. To view a file in Chrome, press Control-O and then select the index.html file.

The generated control\_files.txt and create\_tables.txt files can be ignored and are used by +1Copybook to generate the HTML output.

### **Help Output**

```
% cb -h
```
To run +1Copybook for Teradata, type:

cb -[bfFhHilLMnPrsTvwxy]

#### where

 -b Generate output in both upper and lower case. -f fn Specify a file name (fn) that contains a copybook.txt file. -F Do not include FILLER columns to CREATE TABLE and CONTROL FILE. -h Display this help message on usage. -H Display help message on +1Copybook configuration files. -i Do not add counter 999 to FILLER column names. -l Generate output in lower case. -L Display copybook.txt lines as they are processed. -M Display MAC addresses for your system. -n Add NOT NULL constraint to each column in the CREATE TABLE script. -P dir Change path before running +1Copybook. Use in cronjobs. -s Save one dated version of HTML output in index.html file. -T fn Convert COBOL copybook files listed in file fn. -v Display +1Copybook version and expiration date. -w Do not print copyright notice. -x Generate Excel output. -y If copybook column contains DATE, DTE, or DT anywhere in its name, define column as a DATE data type.

Leaving +1Copybook. Have a nice day.

```
********************************************************************
Copyright (C) 2005-2020 +1 Software Engineering LLC
All Rights Reserved
```
#### **% cb -H**

Teradata configuration files and format used by +1Copybook:

copybook.txt - Contains one or more COBOL copybooks with table name TABLE. database\_id.txt - [Database Name]  $d$ os paths.txt - [Path To Project Directory]

Leaving +1Copybook. Have a nice day.

\*\*\*\*\*\*\*\*\*\*\*\*\*\*\*\*\*\*\*\*\*\*\*\*\*\*\*\*\*\*\*\*\*\*\*\*\*\*\*\*\*\*\*\*\*\*\*\*\*\*\*\*\*\*\*\*\*\*\*\*\*\*\*\*\*\*\*\*\*\*\* Copyright (C) 2005-2020 +1 Software Engineering LLC All Rights Reserved

### **Commonly Used Options**

- **-b | -l Generate column names in both upper and lower case (-b) or lower case only (-l).** Default: Column names are in upper case.
- **-f name Specify a copybook name to convert.** Converts named COBOL copybook.
- **-n Add NOT NULL constraint to each column in the CREATE TABLE script.**
- **-y If copybook column contains DATE, DTE, or DT anywhere in its name, define column as a DATE data type.**

### **Examples**

- **% cb**
- **-- Converts all copybooks found in copybook.txt file. If copybook.txt file not found in project directory, converts all copybooks found in the COPYBOOKS directory.**

#### **% cb -f FF123A**

- **-- Converts copybook FF123A.**
- **% cb -b -n -y**
- **-- Converts CREATE TABLE and control file in upper and lower case, assigns copybook columns with DATE, DTE, or DT in column name to a DATE data type, and appends NOT NULL to every column.**

# **All Options Defined**

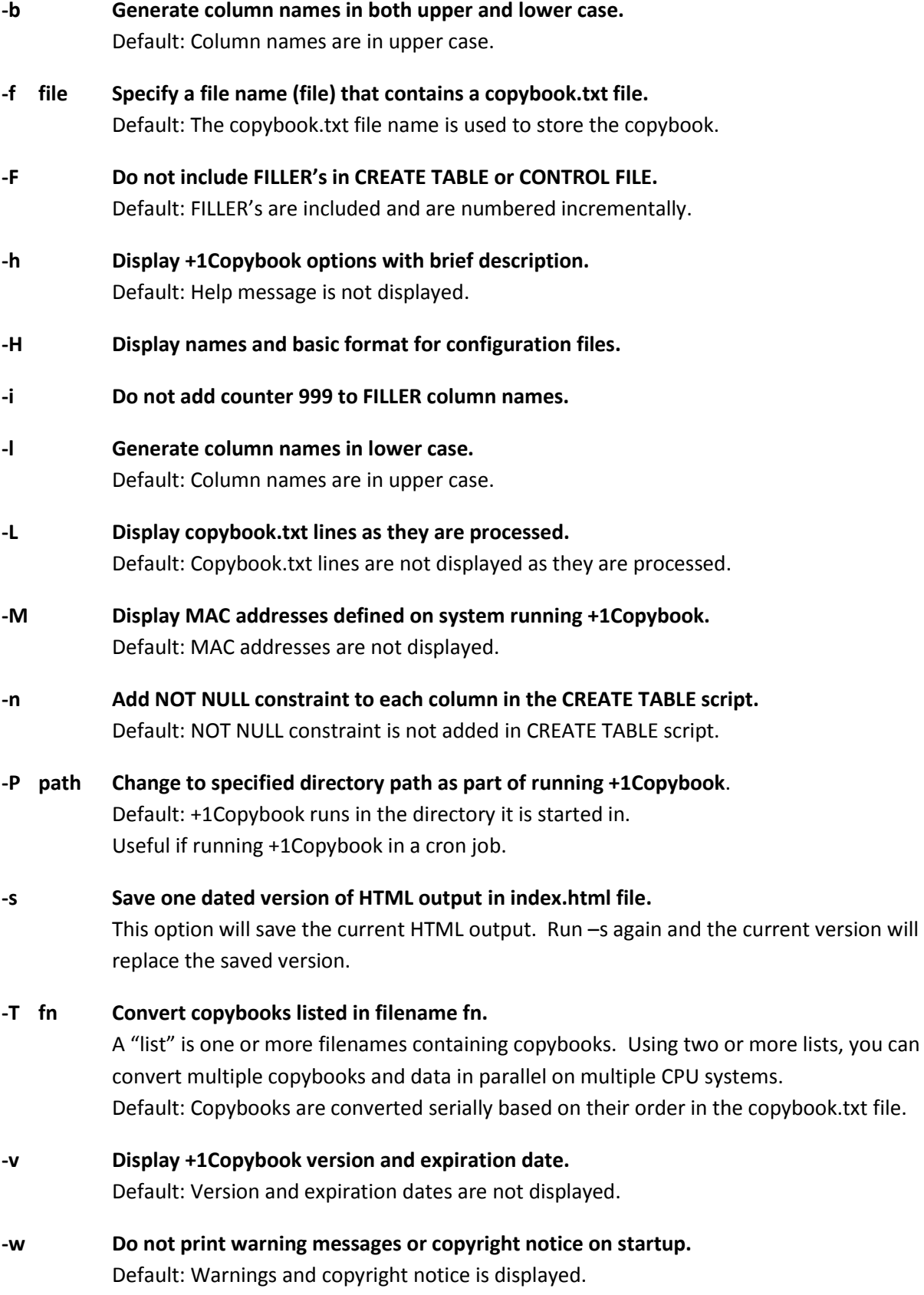

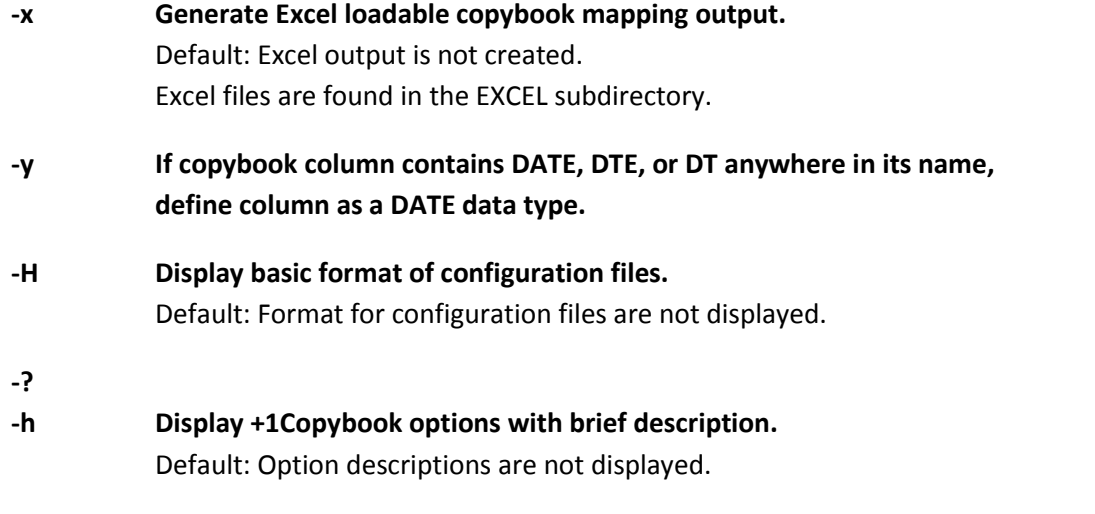

Additional options are supported. Contact +1 Software Engineering if desired option isn't found above.

## **Touch Files**

A touch file is the same as specifying the option on the command line when running +1Copybook. By using touch files, you simply don't have to specify the option each time you run +1Copybook.

To create a touch file, run **touch LOWERCASE**. To remove, run **rm LOWERCASE**. To group touch files together when using the ls command, touch files can begin with a '\_' characters, such as \_NOFILLER.

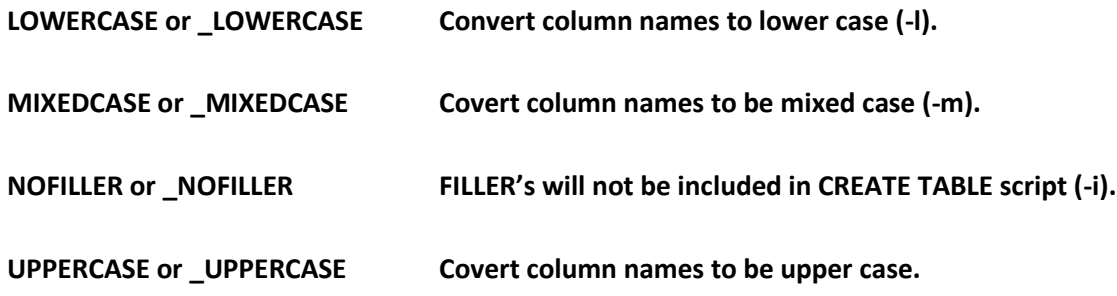

## **Configuration Files**

A configuration file allows you to customize the generated output.

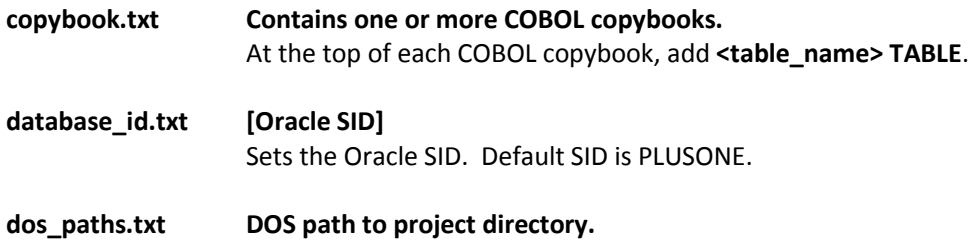

## **Quick Tutorial**

To run +1Copybook on your Windows-based system, you first need to install cygwin Unix. The cygwin download link is: <https://cygwin.com/install.html>

After installing cygwin and +1's cb and de programs onto your Windows system, you can then convert one or more COBOL copybooks into Teradata CREATE TABLE scripts.

## **To Convert and Load One COBOL Copybook**

% **mkdir my\_directory**

% **cd my\_directory**

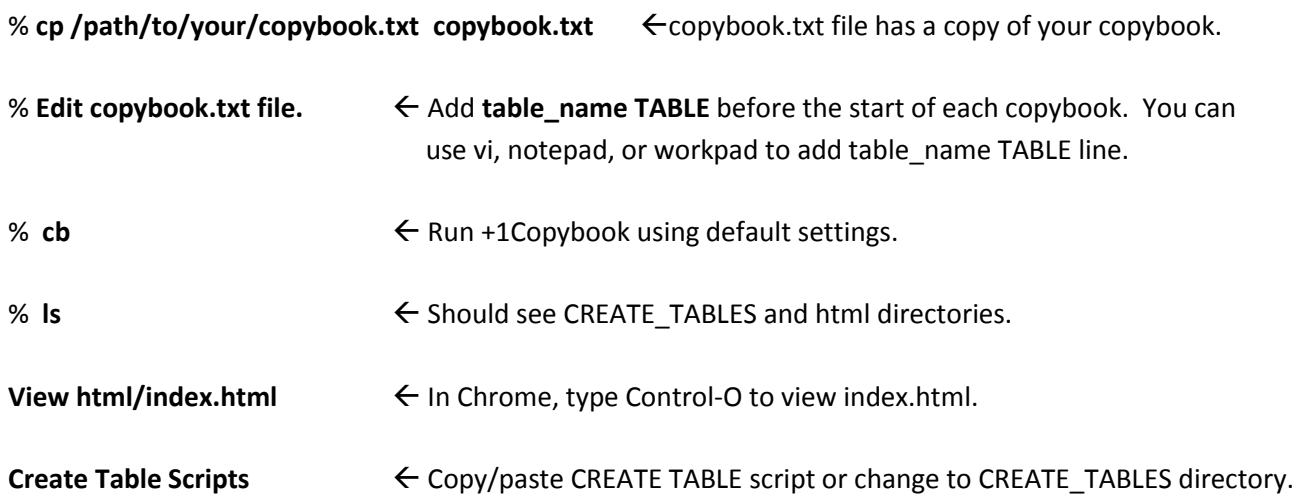

## **To Convert and Load Multiple COBOL Copybooks**

% **mkdir my\_directory**

% **cd my\_directory**

**% mkdir COPYBOOKS**

**% mkdir DATA**

% cp /path/to/copybooks/FF<sup>\*</sup>.txt COPYBOOKS Copy all copybooks into COPYBOOKS directory.

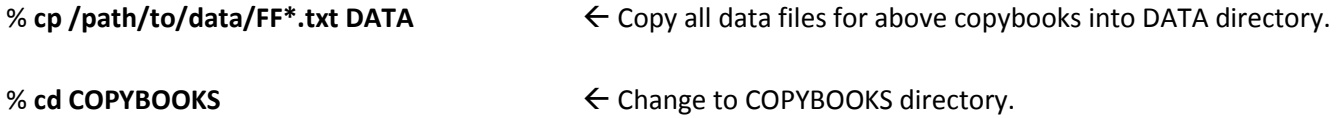

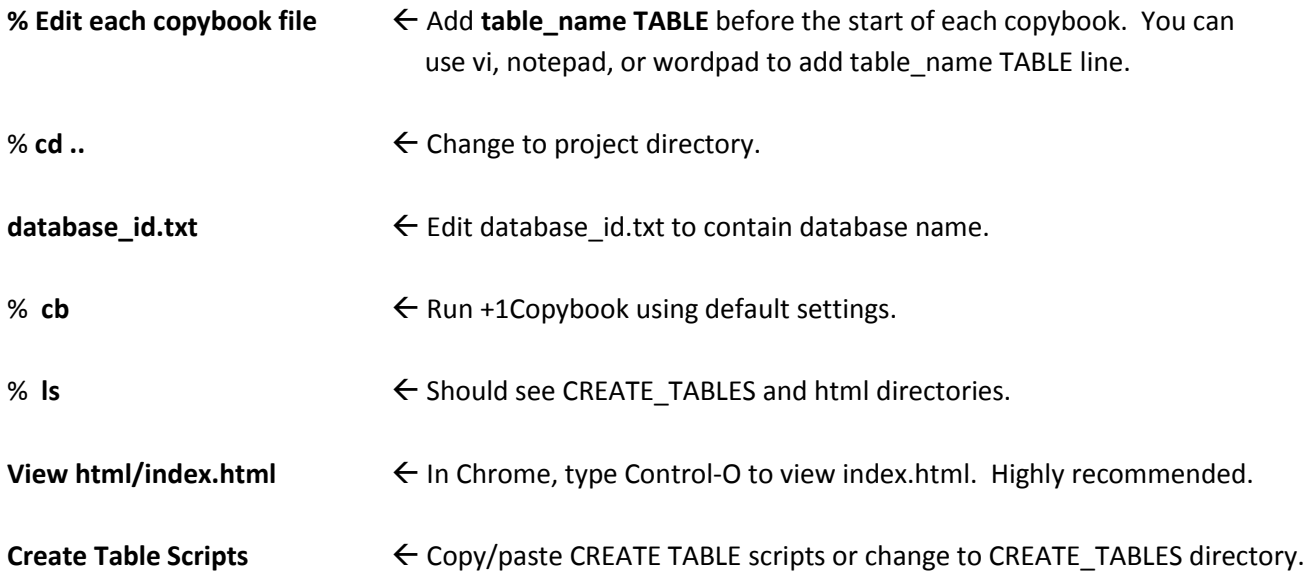

## **Have questions?**

Feel free to call +1 Software Engineering. Your point of contact is:

John Dempsey +1 Software Engineering LLC http://plus1se.com 805-586-3445 [john@plus1se.com](mailto:john@plus1se.com)